# **JetViewSoft Versions Update von V4.0.2 auf V4.0.3**

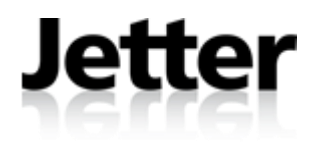

Die JETTER AG behält sich das Recht vor, Änderungen an ihren Produkten vorzunehmen, die der technischen Weiterentwicklung dienen. Diese Änderungen werden nicht notwendigerweise in jedem Einzelfall dokumentiert.

Dieses Versionsupdate und die darin enthaltenen Informationen wurden mit der gebotenen Sorgfalt zusammengestellt. Die JETTER AG übernimmt jedoch keine Gewähr für Druckfehler oder andere daraus entstehende Schäden.

Die in diesem Buch genannten Marken und Produktnamen sind Warenzeichen oder eingetragene Warenzeichen der jeweiligen Titelhalter.

### **Inhaltsverzeichnis**

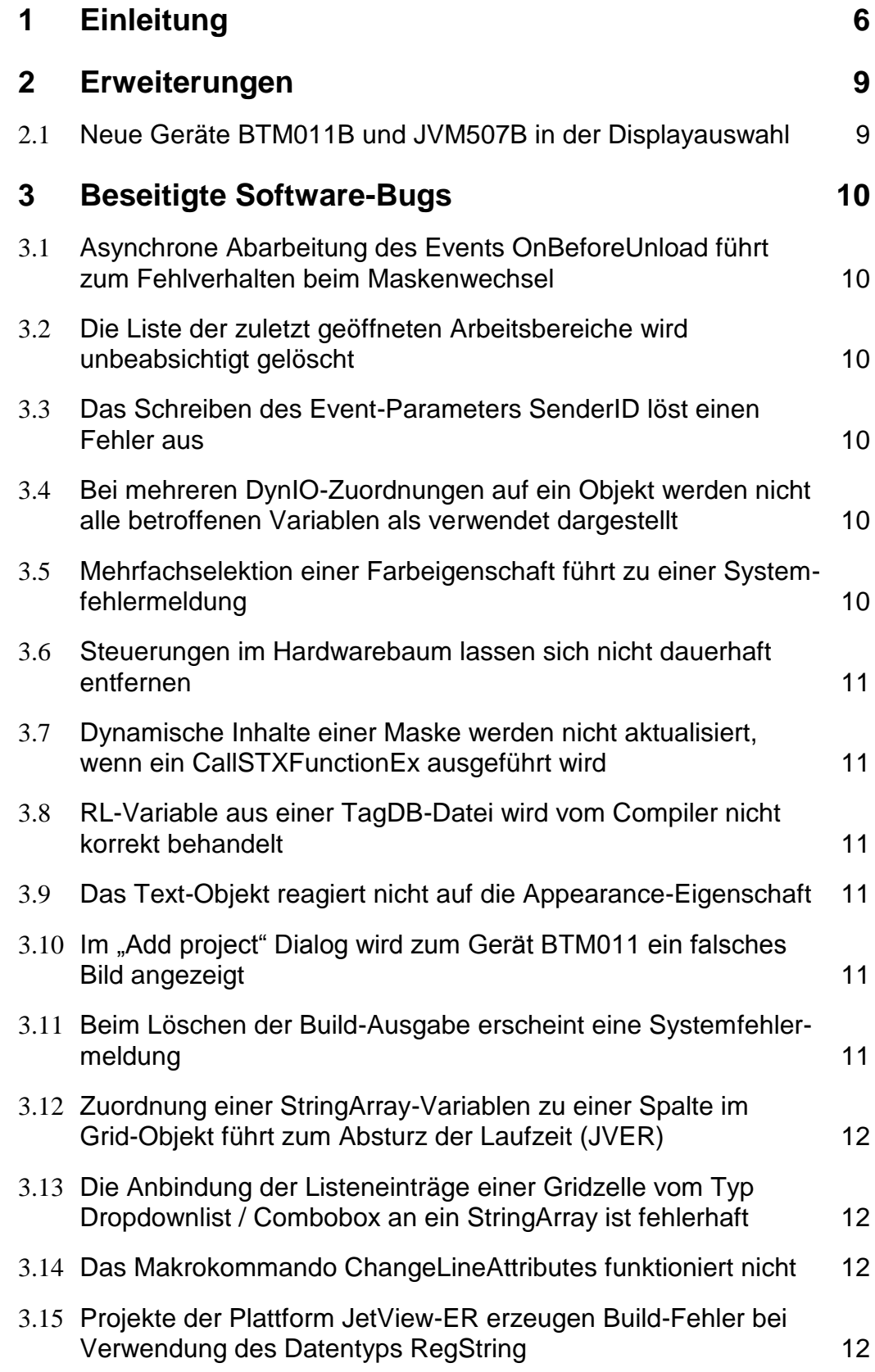

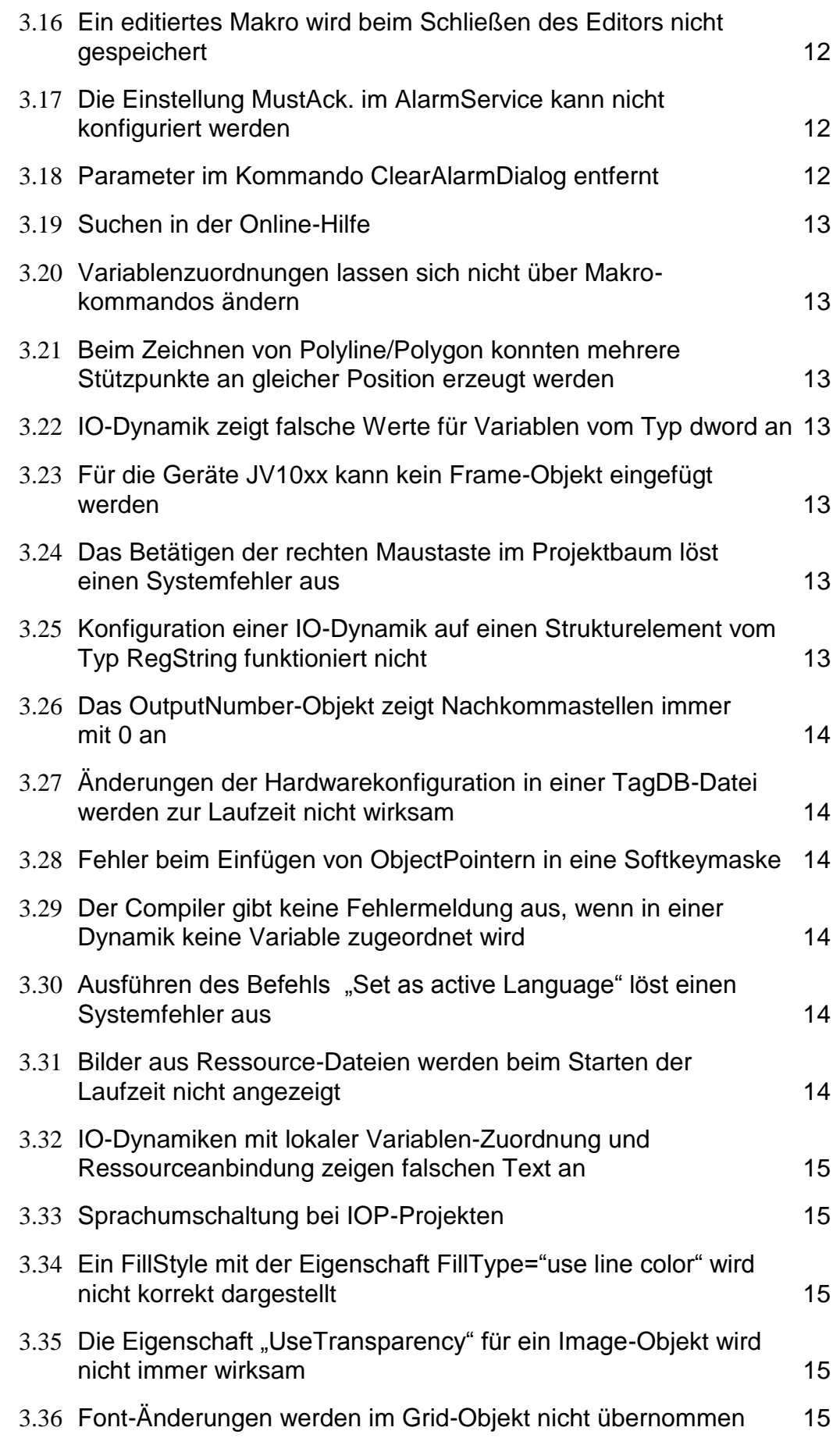

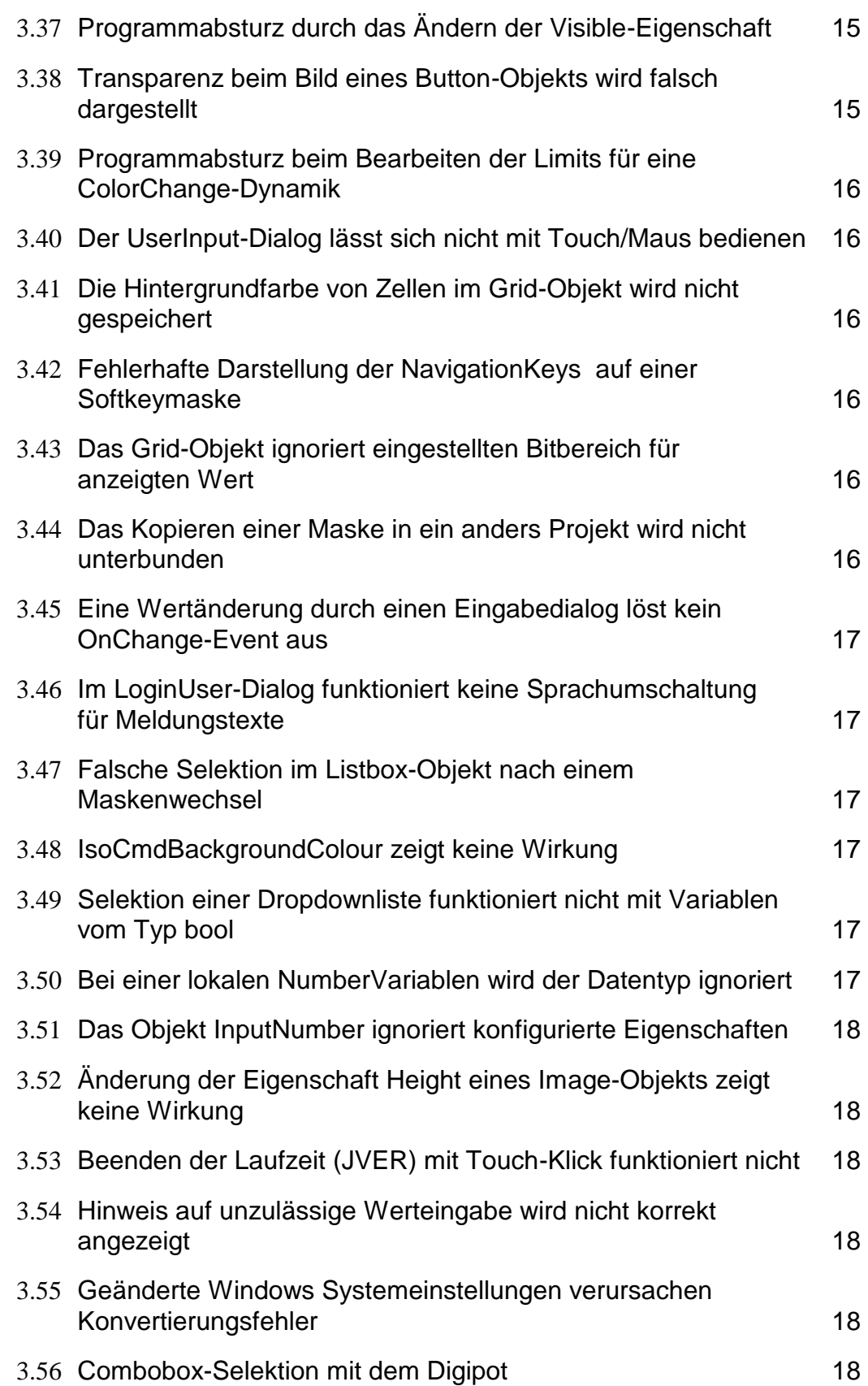

### **1 Einleitung**

Das vorliegende Release von JetViewSoft enthält die folgenden Erweiterungen und Fehlerkorrekturen:

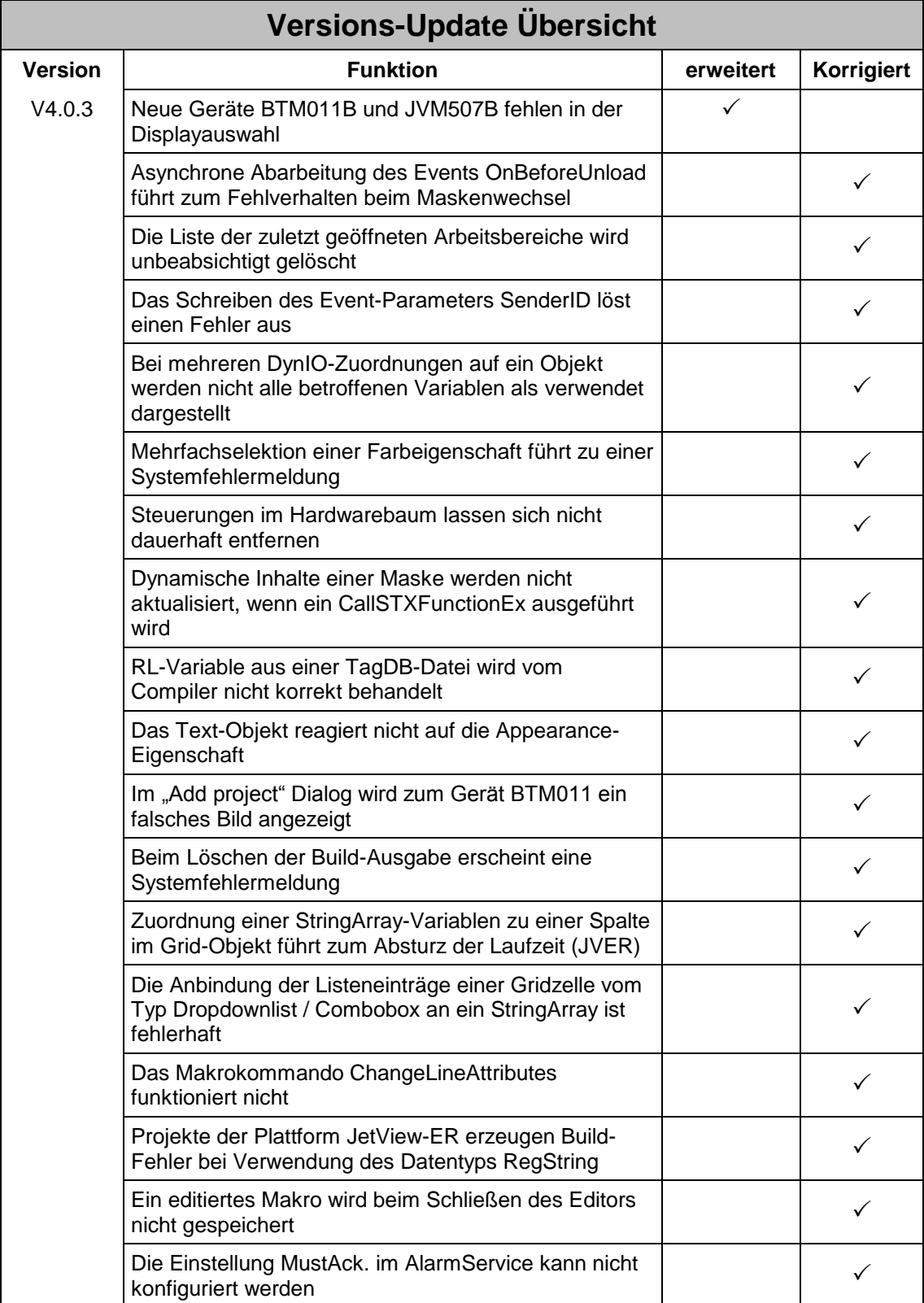

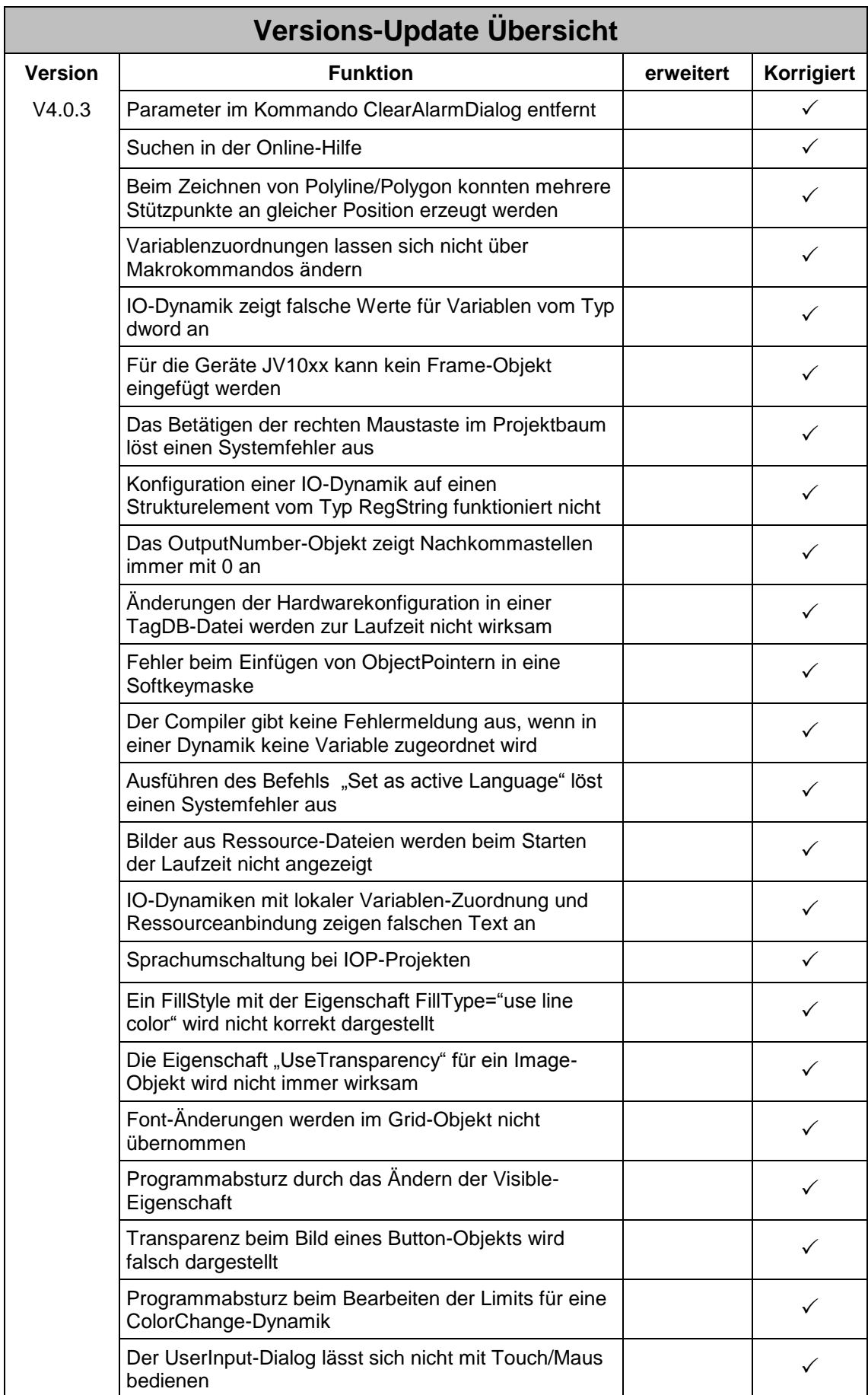

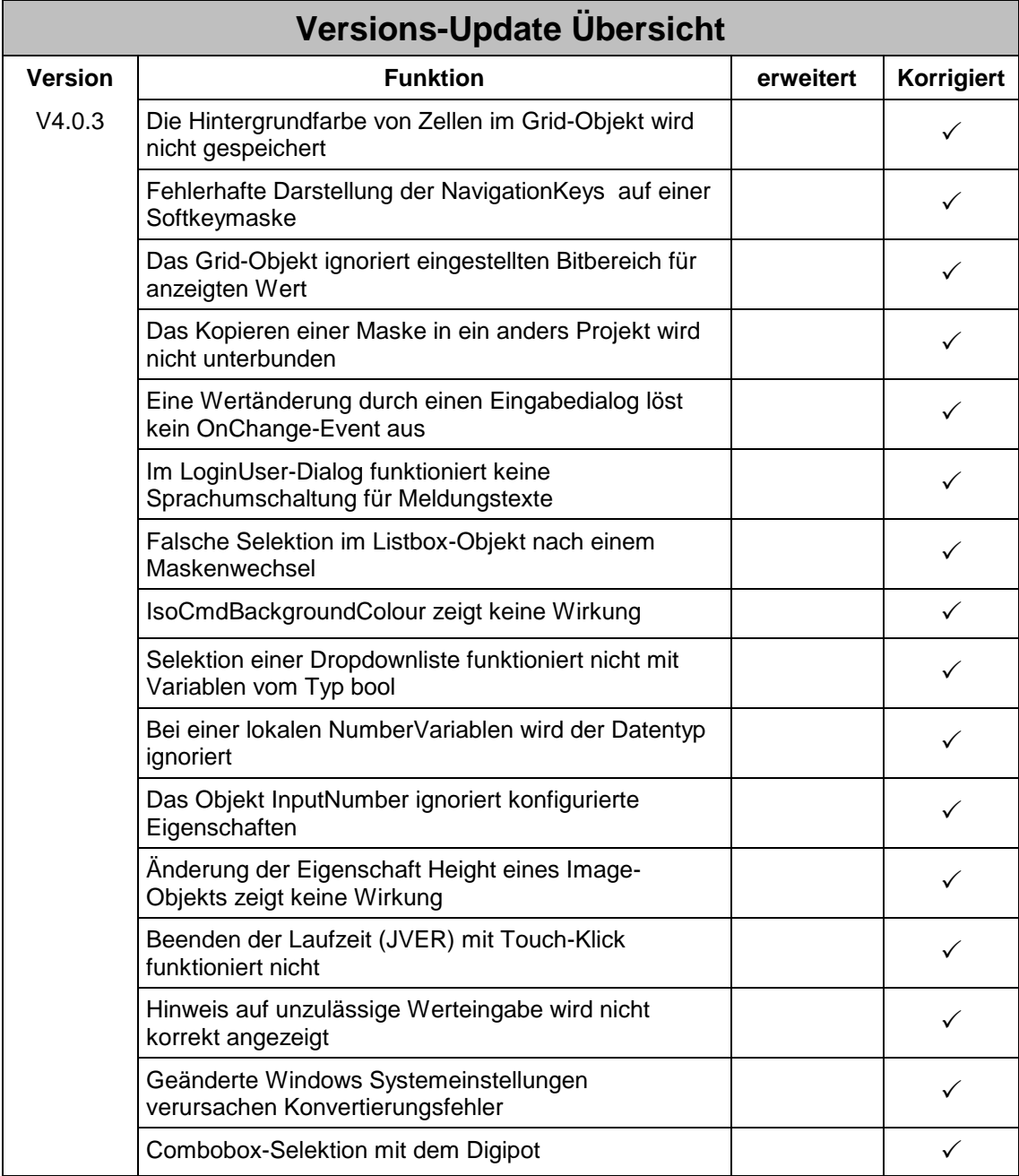

## **2 Erweiterungen**

#### **2.1 Neue Geräte BTM011B und JVM507B in der Displayauswahl**

Die beiden Displays BTM011B und JVM507B stehen jetzt in der Auswahl zur Verfügung.

### **3 Beseitigte Software-Bugs**

#### **3.1 Asynchrone Abarbeitung des Events OnBeforeUnload führt zum Fehlverhalten beim Maskenwechsel**

ID# 739

Bei Verwendung des Events *OnBeforeUnload* wird das zugehörige Makro korrekt angestoßen. Es wird jedoch nicht mit dem Wechsel auf die neue Masken gewartet bis das Makro abgearbeitet wurde. Enthält das Makro z.B. Befehle zur Modifikation von Daten, dann kann ein nicht vorherbestimmbares Verhalten der Anwendung auftreten, da gleichzeitig die neue Maske initialisiert wird.

Ab dieser Version wird das OnBeforeUnload-Event vollständig abgearbeitet, bevor der Maskenwechsel erfolgt.

**Wichtig**: Die Ausführungsgeschwindigkeit eines Makros im OnBeforeUnload-Event wirkt sich ab jetzt direkt auf die Geschwindigkeit eines Maskenwechsels aus.

#### **3.2 Die Liste der zuletzt geöffneten Arbeitsbereiche wird unbeabsichtigt gelöscht**

ID# 740

Das Öffnen einer zweiten Instanz der Anwendung führt zum Löschen der "Recent Workspaces"-Liste, falls die zweite Instanz als erste beendet wird.

#### **3.3 Das Schreiben des Event-Parameters SenderID löst einen Fehler aus**

ID# 768 (JVER-Laufzeit)

Wird in einem Makro der Befehl WriteVariable() verwendet um den Parameter SenderID in eine String-Variable einer angeschlossenen Steuerung zu übertragen, schlug dies fehl und es wurde eine Fehlermeldung ausgelöst.

#### **3.4 Bei mehreren DynIO-Zuordnungen auf ein Objekt werden nicht alle betroffenen Variablen als verwendet dargestellt**

ID# 816

Wird z.B. für eine Listbox jeweils eine IO-Dynamik auf die Eigenschaft *ListIndex* und auf die Eigenschaft *ListItems* konfiguriert, so wird nur die erste der beiden verwendeten Variablen im Variablenfenster als verwendet dargestellt (fett markierte Schrift).

#### **3.5 Mehrfachselektion einer Farbeigenschaft führt zu einer Systemfehlermeldung**

ID# 852

Dieser Fehler tritt beispielsweise auf, wenn die Hintergrundfarbe mehrerer Button-Objekte bearbeitet werden sollten und die Farbwerte zuvor nicht identisch waren.

#### **3.6 Steuerungen im Hardwarebaum lassen sich nicht dauerhaft entfernen**

ID# 1074

Dieser Fehler stellt sich so dar, dass eine entfernte Steuerung aus dem Hardwarebaum nach einem erneuten Laden des Projekts wieder auftaucht.

#### **3.7 Dynamische Inhalte einer Maske werden nicht aktualisiert, wenn ein CallSTXFunctionEx ausgeführt wird**

ID# 1102

Während der Ausführungszeit des Makrokommandos *CallSTXFunctionEx* wird die Aktualisierung der aktuellen Maske blockiert.

#### **3.8 RL-Variable aus einer TagDB-Datei wird vom Compiler nicht korrekt behandelt**

ID# 1104

Eine RL-Variable mit der Adresse 1000000 wird vom Compiler fälschlicherweise mit einer Fehlermeldung quittiert. Der Compiler erkennt die Adresse 0, obwohl im Variablenfenster die korrekte Adresse angezeigt wird.

#### **3.9 Das Text-Objekt reagiert nicht auf die Appearance-Eigenschaft**

ID# 1111

Wird die Appearance-Eigenschaft auf den Wert 3D-Sunken oder auf 3D-Raised konfiguriert, zeigt das zur Entwurfszeit keine Wirkung. Die Laufzeit (JVER) stellt es jedoch korrekt dar.

#### **3.10 Im "Add project" Dialog wird zum Gerät BTM011 ein falsches Bild angezeigt**

ID# 1119

In der Geräteauswahl wird beim Display BTM011 das gleiche Bild wie beim Display BTM012 angezeigt.

#### **3.11 Beim Löschen der Build-Ausgabe erscheint eine Systemfehlermeldung**

ID# 1129

Enthält das Ausgabeverzeichnis schreibgeschützte Dateien, dann wird durch den Befehl Build/Clean ein Systemfehler ausgelöst.

#### **3.12 Zuordnung einer StringArray-Variablen zu einer Spalte im Grid-Objekt führt zum Absturz der Laufzeit (JVER)**

ID# 1141

Wird in einem Grid-Objekt eine komplette Spalte über eine IO-Dynamik mit einem StringArray aus einer TagDB-Datei verbunden, verursacht dies einen Absturz zur Laufzeit (JVER).

#### **3.13 Die Anbindung der Listeneinträge einer Gridzelle vom Typ Dropdownlist / Combobox an ein StringArray ist fehlerhaft**

ID# 1145

Wird im Grid-Objekt eine IO-Dynamik auf die TargetProperty *ListItems* einer Dropdownliste bzw. einer Combobox konfiguriert und als Datenquelle eine Variable vom Typ StringArray verwendet, werden keine Einträge in der Auswahlliste angezeigt

#### **3.14 Das Makrokommando ChangeLineAttributes funktioniert nicht**

ID# 1152

Wird in der S-Plattform das Kommando *ChangeLineAttributes* ausgeführt, dann wird die Linienstärke nicht auf den neuen Wert gesetzt. Bei Verwendung des Kommandos *ChangeAttribute* funktioniert es korrekt.

#### **3.15 Projekte der Plattform JetView-ER erzeugen Build-Fehler bei Verwendung des Datentyps RegString**

ID# 1221

Bei der Verwendung von String-Variablen aus einer TagDB-Datei, welche vom Typ RegString sind, kann der Compiler diesen Datentyp nicht verarbeiten.

#### **3.16 Ein editiertes Makro wird beim Schließen des Editors nicht gespeichert**

ID# 1250

Dieser Fehler tritt auf, wenn einem Objekt ein neues Event hinzugefügt wird und anschließend ein zugeordnetes Makro direkt bearbeitet wird.

#### **3.17 Die Einstellung MustAck. im AlarmService kann nicht konfiguriert werden**

ID# 1276

Die Checkbox zur Einstellung dieser Eigenschaft ist immer *disabled* und kann dadurch nicht geändert werden.

#### **3.18 Parameter im Kommando ClearAlarmDialog entfernt**

ID# 1277

Das Makrokommando *ClearAlarmDialog* weist den nicht funktionierenden Parameter "*ModalDialog*" auf. Der Parameter wurde entfernt

#### **3.19 Suchen in der Online-Hilfe**

ID# 1280

Die Funktion Suchen in der Onlinehilfe liefert keine Ergebnisse.

#### **3.20 Variablenzuordnungen lassen sich nicht über Makrokommandos ändern**

ID# 1305

Beim OutputString-Objekt kann mit dem IsoCmdAttribute-Kommando die Zuordnung einer StringVariablen nicht geändert werden. Das Gleiche gilt für die Objekte OutputNumber, Meter, MeterEx, Arc und Bargraph, sowie der TARGETVALUE\_REFERENCE bei den Objekten Arc und Bargraph.

#### **3.21 Beim Zeichnen von Polyline/Polygon konnten mehrere Stützpunkte an gleicher Position erzeugt werden**

ID# 1308

Wird beim interaktiven Zeichnen einer Polyline bzw. eines Polygons an einer Mauskoordinate mehrfach die linke Maustaste betätigt, werden mehrere Stützpunkte mit der gleichen Koordinate eingefügt.

#### **3.22 IO-Dynamik zeigt falsche Werte für Variablen vom Typ dword an**

ID# 1309

Bei Verwendung einer lokalen Variablen (DataSource=local) mit dem Datentyp *dword* wird ein Wert mit gesetztem Bit 31 zur Laufzeit falsch angezeigt. Das zugeordnete Objekt zeigt den Inhalt der Variablen als int-Wert an.

#### **3.23 Für die Geräte JV10xx kann kein Frame-Objekt eingefügt werden**

ID# 1321

Obwohl die Geräte JV10xx eine Anzeige von HTML-Frames unterstützen, kann dieses Objekt in ein entsprechendes Projekt nicht eingefügt werden.

#### **3.24 Das Betätigen der rechten Maustaste im Projektbaum löst einen Systemfehler aus**

ID# 1331

Wird im Projektbaum auf ein Makro mit der rechten Maustaste geklickt, wird ein Systemfehler ausgelöst.

#### **3.25 Konfiguration einer IO-Dynamik auf einen Strukturelement vom Typ RegString funktioniert nicht**

ID# 1363

Es kann einer IO-Dynamik keine Variable vom Typ RegString, welche als TagDB-Eintrag innerhalb eines Strukturelements vorliegt, zuordnet werden.

#### **3.26 Das OutputNumber-Objekt zeigt Nachkommastellen immer mit 0 an**

ID# 1368

Beim OutputNumber-Objekt verursacht ein interner Rundungsfehler in der Laufzeit (JVER) die falsche Anzeige bei den Nachkommastellen.

#### **3.27 Änderungen der Hardwarekonfiguration in einer TagDB-Datei werden zur Laufzeit nicht wirksam**

ID# 1370

Ändert sich z.B. die IP-Adresse in einer verwendeten TagDB-Datei, wird diese Änderung nicht für die Ansteuerung der LEDs zur Laufzeit (JVER) wirksam.

#### **3.28 Fehler beim Einfügen von ObjectPointern in eine Softkeymaske**

ID# 1371

Beim Einfügen von ObjectPointern auf unterschiedlichen Seiten einer Softkeymaske werden diese falsch eingetragen.

#### **3.29 Der Compiler gibt keine Fehlermeldung aus, wenn in einer Dynamik keine Variable zugeordnet wird**

ID# 1372

Der Compiler erzeugt nur für die IO-Dynamik eine Fehlermeldung, wenn keine Variable zugeordnet wird. Für alle anderen Dynamiken werden fehlende Variablen in der Konfiguration nicht signalisiert.

#### **3.30 Ausführen des Befehls "Set as active Language" löst einen Systemfehler aus**

ID# 1373

Wird in einem Projekt der Plattform JetView ER-STX(S) die aktive Sprache über das Kontextmenü im Projektbaum geändert, wird hierdurch eine Systemfehlermeldung ausgelöst.

#### **3.31 Bilder aus Ressource-Dateien werden beim Starten der Laufzeit nicht angezeigt**

ID# 1376

Ist beim Starten der Laufzeit nicht die als Standard eingestellte Sprache im Projekt aktiv, so werden Bilder aus Ressource-Dateien nicht korrekt angezeigt. Dieser Fehler tritt nur bei Projekten der JetView ER-STX(S) Plattform auf.

#### **3.32 IO-Dynamiken mit lokaler Variablen-Zuordnung und Ressourceanbindung zeigen falschen Text an**

ID# 1377

Wird in einer IO-Dynamik eine StringVariable verwendet, welche ihren Wert aus einer Ressource bezieht, wird immer nur der Text der Standardsprache angezeigt.

#### **3.33 Sprachumschaltung bei IOP-Projekten**

ID# 1378

Wenn in einem Projekt aus der Plattform JetView ER STX (S) eine Sprachumschaltung vorgenommen wurde, wurden nicht alle Objekte, die mit einer Ressource behaftet waren, aktualisiert.

#### **3.34 Ein FillStyle mit der Eigenschaft FillType="use line color" wird nicht korrekt dargestellt**

ID# 1379

Wird beim Rectangle-Objekt der FillStyle mit *FillType="use line color"* konfiguriert, so wird das Rechteck nicht mit der Linienfarbe gefüllt.

#### **3.35 Die Eigenschaft "UseTransparency" für ein Image-Objekt wird nicht immer wirksam**

ID# 1382

Soll ein Bild transparente Bereiche beinhalten, kann dies über eine Transparenzfarbe und das Setzen der Eigenschaft "UseTransparency" konfiguriert werden. Ist die gewählt Transparenzfarbe jedoch in der Farbpalette des Bildes enthalten, wird keine Transparenz angezeigt. Dieser Fehler wird jetzt automatisch beim Laden korrigiert.

#### **3.36 Font-Änderungen werden im Grid-Objekt nicht übernommen**

ID# 1386

Wird im Grid-Objekt der Font einer oder mehrerer Zellen geändert, wird diese Änderung nicht gespeichert.

#### **3.37 Programmabsturz durch das Ändern der Visible-Eigenschaft**

ID# 1387

Wird die Visible-Eigenschaft einer Gruppierung geändert, verursacht dies einen Programmabsturz.

#### **3.38 Transparenz beim Bild eines Button-Objekts wird falsch dargestellt**

ID# 1388

Enthält ein Button-Objekt ein Bild mit transparenten Bereichen und wird dieses dann zur Laufzeit "disabled", dann werden die transparenten Bereiche nicht korrekt dargestellt.

#### **3.39 Programmabsturz beim Bearbeiten der Limits für eine ColorChange-Dynamik**

ID# 1389

Wird der Dialog zum Bearbeiten der Limits über die Cancel-Schaltfläche abgebrochen, kann dies zum Programabsturz führen.

#### **3.40 Der UserInput-Dialog lässt sich nicht mit Touch/Maus bedienen**

ID# 1391

Beim UserInput-Dialog können OK- und Cancel-Schaltfläche nicht per Touchscreen oder der Maus bedient werden.

#### **3.41 Die Hintergrundfarbe von Zellen im Grid-Objekt wird nicht gespeichert**

ID# 1392

Werden für einzelnen Zellen bzw. Zellbereiche die Hintergrundfarben geändert, wird diese Änderung nicht gespeichert.

#### **3.42 Fehlerhafte Darstellung der NavigationKeys auf einer Softkeymaske**

ID# 1393

Im Modus "Auto" werden die NavigationKeys einer Softkey-Maske zur Entwurfszeit nicht immer korrekt dargestellt.

#### **3.43 Das Grid-Objekt ignoriert eingestellten Bitbereich für anzeigten Wert**

ID# 1431

Wird einer Zelle im Grid-Objekt eine NumberVariable mit einer Bitmaske zugewiesen, dann wird trotzdem der unmaskierte Variablenwert angezeigt.

#### **3.44 Das Kopieren einer Maske in ein anders Projekt wird nicht unterbunden**

ID# 1433

Masken können per Drag&Drop im Projektbaum in ein anderes Projekt kopiert werden. Diese Funktion wird vom Programm grundsätzlich nicht unterstützt und wird daher ab jetzt unterbunden. Sollen Masken von Projekt zu Projekt kopiert werden, kann dies über die Bibliothek erfolgen.

#### **3.45 Eine Wertänderung durch einen Eingabedialog löst kein OnChange-Event aus**

ID# 1434

Wird im Edit-Objekt eine Wertänderung über einen Eingabedialog gemacht, dann löst dies kein OnChange-Event aus. Wie bei der direkten Werteingabe über eine Tastatur wird jetzt auch in diesem Fall das OnChange-Event ausgelöst.

#### **3.46 Im LoginUser-Dialog funktioniert keine Sprachumschaltung für Meldungstexte**

ID# 1438

Wird die aktive Sprache zur Laufzeit geändert, zeigt dies keine Wirkung im LoginUser-Dialog. Meldungstexte werden immer in englischer Sprache angezeigt.

#### **3.47 Falsche Selektion im Listbox-Objekt nach einem Maskenwechsel**

ID# 1448

Wird von einer Maske mit einer Listbox (IO-Dynamik auf ListIndex konfiguriert), auf eine andere Maske und wieder zurückgewechselt, wird eine falsche Selektion angezeigt, falls sich der Wert der verbundenen Variable zwischenzeitlich geändert hat.

#### **3.48 IsoCmdBackgroundColour zeigt keine Wirkung**

ID# 1450

Wird im STX-Interpreter eines Displays die IsoCmdBackgroundColour-Funktion verwendet, dann wird die Hintergrundfarbe eines OutputNumber/String-Objekts nicht verändert.

#### **3.49 Selektion einer Dropdownliste funktioniert nicht mit Variablen vom Typ bool**

ID# 1451

Wird für eine Dropdownliste (Einträge: false/true ) eine IO-Dynamik mit einer Variablen vom Typ bool konfiguriert, dann wird in der Dropdownliste nicht der Wert true selektiert, wenn die Variable den Wert true annimmt.

#### **3.50 Bei einer lokalen NumberVariablen wird der Datentyp ignoriert**

ID# 1453

Wird eine NumberVariable mit DataSource-Location = local konfiguriert, dann zeigt die Konfiguration des Datentyps keine Wirkung. Die Variable verhält sich immer wie eine Variable vom Typ int

#### **3.51 Das Objekt InputNumber ignoriert konfigurierte Eigenschaften**

ID# 1456

Die Eigenschaften Offset, Scaling und NoOfDecimals werden zur Laufzeit nicht berücksichtigt.

#### **3.52 Änderung der Eigenschaft Height eines Image-Objekts zeigt keine Wirkung**

ID# 1506

Wird die Eigenschaft *Height* eines Bildes geändert, bewirkt dies keine Änderung in der vom Compiler erzeugten Ausgabedatei. Es wird ab jetzt bei einer Änderung der Höhe automatisch die Breite des Bildes angepasst, so dass das Seitenverhältnis erhalten bleibt.

#### **3.53 Beenden der Laufzeit (JVER) mit Touch-Klick funktioniert nicht**

ID# 1524

Kann die Laufzeit (JVER) ein Projekt nicht laden, dann wird dies entsprechend angezeigt. Ein Beenden der Anwendung auf System ohne Tastatur ist jetzt auch wieder über einen einfachen Touch-Klick möglich.

#### **3.54 Hinweis auf unzulässige Werteingabe wird nicht korrekt angezeigt**

ID# 1525

Erfolgt im Edit-Objekt oder im Grid-Objekt eine unzulässige Werteingabe, dann erscheint ein Dialog, der einen entsprechenden Hinweistext anzeigt. Dieser wird jedoch unmittelbar wieder automatisch geschlossen.

#### **3.55 Geänderte Windows Systemeinstellungen verursachen Konvertierungsfehler**

ID# 1540

Werden Formateinstellungen in der Windows-Systemsteuerung geändert, kann dies zu fehlerhaften Konvertierungen von Texten und Zahlenwerten führen. Der Compiler erzeugt dann unter bestimmten Umständen falsche Daten in der Ausgabedatei. Eine Auswirkung kann z.B. ein falscher Wert für die min. / max. Werte einer IO-Dynamik sein, wodurch es zu unverständlichen Warnmeldung während der Laufzeit kommen kann.

#### **3.56 Combobox-Selektion mit dem Digipot**

ID# 1546

Die schrittweise Auswahl eines Eintrags aus der Auswahlliste einer Combobox mit dem Digipot ist fehlerhaft.